#### **Advances in Digital Imaging and Computer Vision**

#### **Image Registration and Transformation**

**Γεωμετρικοί Μετασχηματισμοί Εικόνας και Ευθυγράμμιση Image Transformation and Registration**

**Κώστας Μαριάς Αναπληρωτής Καθηγητής Επεξεργασίας Εικόνας**

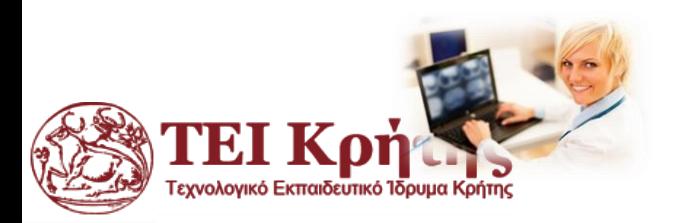

Kostas Marias **Advances in Digital Imaging and Computer Vision**

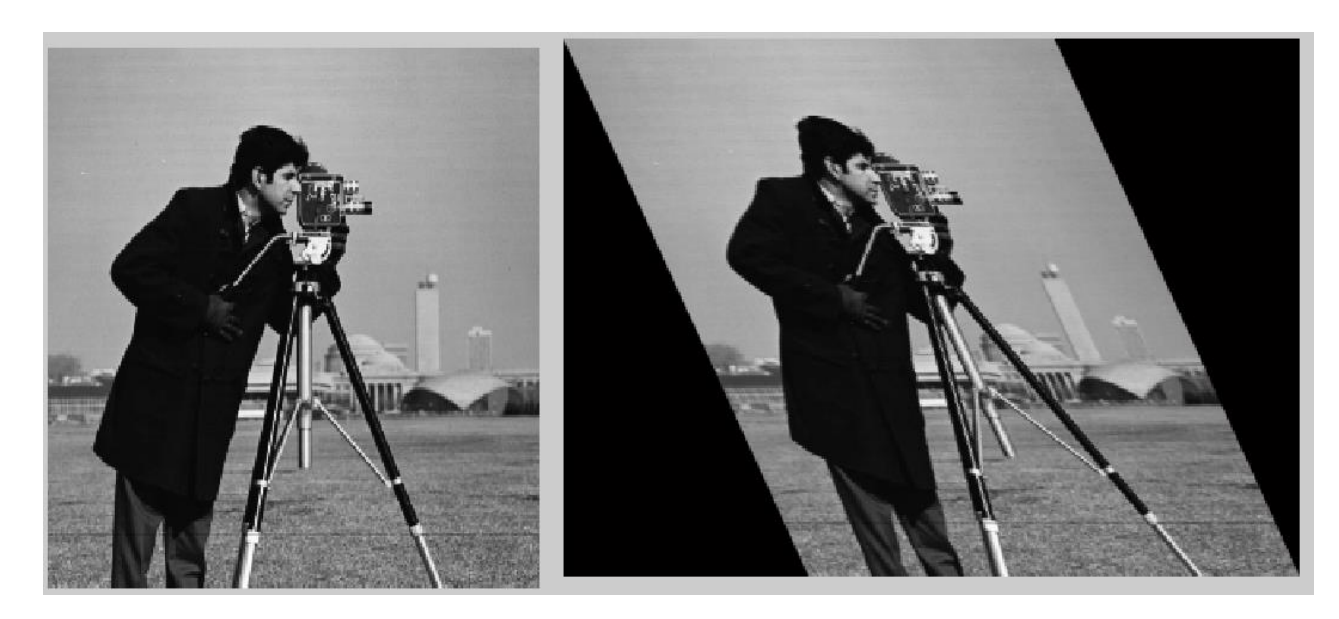

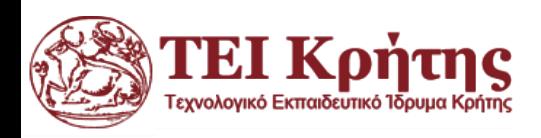

Kostas Marias **Advances in Digital Imaging and Computer Vision**

- Οι γεωμετρικοί μετασχηματισμοί τροποποιούν τη χωρική σχέση μεταξύ των εικονοστοιχείων σε μια εικόνα.
- Σε όρο ψηφιακής επεξεργασίας εικόνας, ένας γεωμετρικός μετασχηματισμός αποτελείται από δύο βασικές λειτουργίες:
- (1) χωρικό μετασχηματισμό των συντεταγμένων και
- (2) εφαρμογή κάποιας συνάρτησης παρεμβολής για να υπολογίσουμε τις τιμές έντασης στα χωρικά μετασχηματισμένα εικονοστοιχεία.

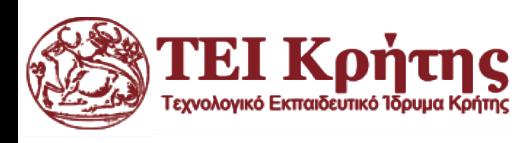

• Ο μετασχηματισμός των συντεταγμένων μπορεί να εκφραστεί γενικά ως:

 $(x, y) = T\{(v, w)\}\$ 

Όπου (*x,y*) είναι οι αρχικές συντεταγμένες του pixel και (*v,w*) οι τελικές του συντεταγμένες στην μετασχηματισμένη εικόνα.

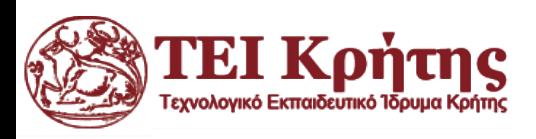

• Ο μετασχηματισμός των συντεταγμένων μπορεί να εκφραστεί γενικά ως:

 $(x, y) = T\{(v, w)\}$ 

Όπου (*x,y*) είναι οι αρχικές συντεταγμένες του pixel και (*v,w*) οι τελικές του συντεταγμένες στην μετασχηματισμένη εικόνα.

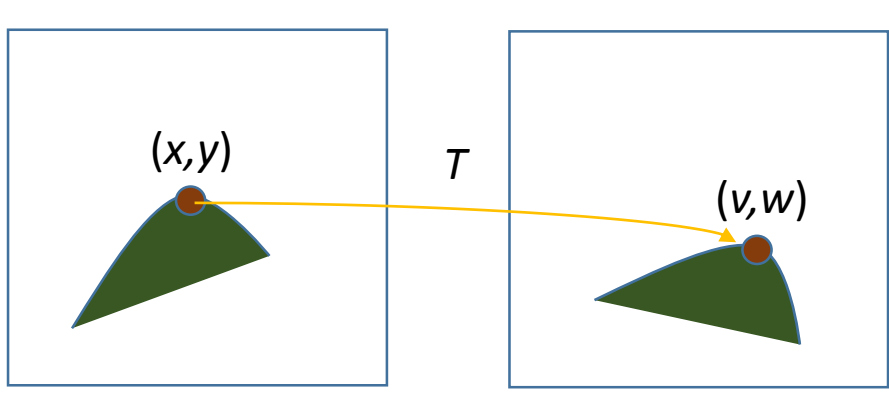

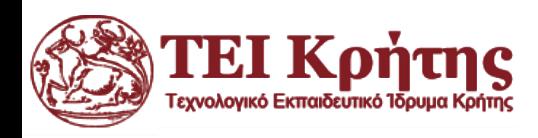

- Οι γεωμετρικοί μετασχηματισμοί χρησιμοποιούνται ευρέως για την ευθυγράμμιση εικόνων και την διόρθωση γεωμετρικών παραμορφώσεων.
- Κοινές εφαρμογές περιλαμβάνουν την κατασκευή ψηφιακών μωσαϊκών, γεωγραφικών χαρτών, στερεο όρασης και επεξεργασίας βίντεο κλπ.

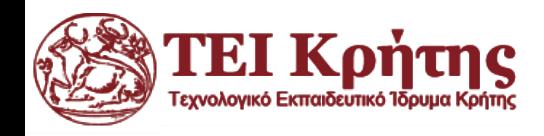

• Ένας πολύ γνωστός και γενικός μετασχηματισμός είναι ο μετασχηματισμός συγγένειας που μπορεί να οριστεί γενικά ως:

$$
[x \ y \ 1] = [v \ w \ 1] \cdot T = [v \ w \ 1] \begin{bmatrix} t_{11} & t_{12} & 0 \\ t_{21} & t_{22} & 0 \\ t_{31} & t_{32} & 1 \end{bmatrix}
$$

Όπου τα (*i* 1:3, *j* 1:2) είναι μεταβλητές του πίνακα μετασχηματισμού *Τ*

Αναλόγως με την επιλογή των  $t_{ij}$  ο μετασχηματισμός μπορεί να κλιμακώσει, να περιστρέψει, να μεταφέρει ή να στρεβλώσει (sheer) το σύνολο συντεταγμένων της εικόνας προκαλώντας μετασχηματισμούς.

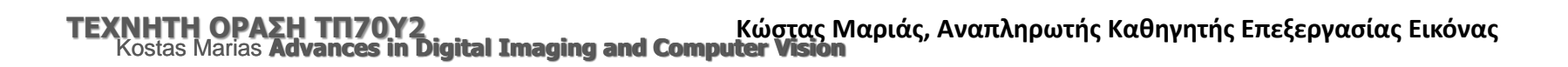

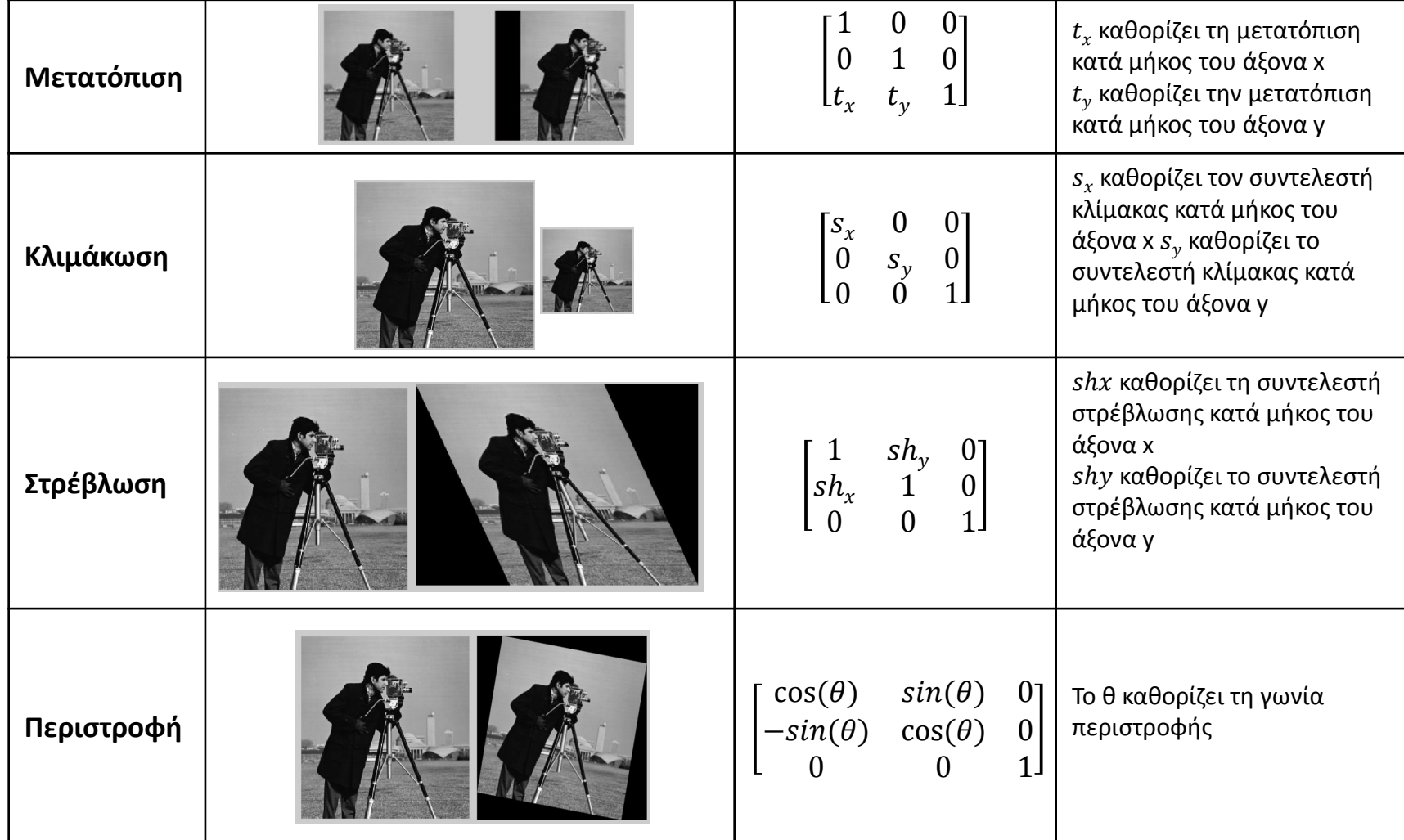

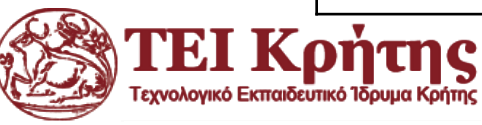

#### Παραδείγματα σε matlab: Translation

Αν θέλουμε για παράδειγμα να μετατοπίσουμε την εικόνα οριζόντια κατά 50 pixels θα πρέπει να χρησιμοποιήσουμε τον γενικό μετασχηματισμό μετατόπισης :

$$
T = \begin{bmatrix} 1 & 0 & 0 \\ 0 & 1 & 0 \\ t_x & t_y & 1 \end{bmatrix}
$$
  

$$
[x \ y \ 1] = [v \ w \ 1] \begin{bmatrix} 1 & 0 & 0 \\ 0 & 1 & 0 \\ t_x & t_y & 1 \end{bmatrix} \rightarrow \begin{aligned} x &= v + tx \\ y &= w + ty \end{aligned}
$$

Θα πρέπει απλά να θέσουμε  $t_x = 50$  και  $t_y = 0$ 

**TEXNHTH OPAEH TN70Y2**<br>Marias **Advances in Digital Imaging and Computer V ΤΕΧΝΗΤΗ ΟΡΑΣΗ ΤΠ70Υ2 Κώστας Μαριάς, Αναπληρωτής Καθηγητής Επεξεργασίας Εικόνας**

#### Παραδείγματα σε matlab

Αν θέλουμε για παράδειγμα να μετατοπίσουμε την εικόνα οριζόντια κατά 50 pixels θα πρέπει να χρησιμοποιήσουμε τον γενικό μετασχηματισμό μετατόπισης :

$$
T = \begin{bmatrix} 1 & 0 & 0 \\ 0 & 1 & 0 \\ t_x & t_y & 1 \end{bmatrix}
$$
  

$$
[x \ y \ 1] = [v \ w \ 1] \begin{bmatrix} 1 & 0 & 0 \\ 0 & 1 & 0 \\ t_x & t_y & 1 \end{bmatrix} \rightarrow \begin{aligned} x &= v + tx \\ y &= w + ty \end{aligned}
$$

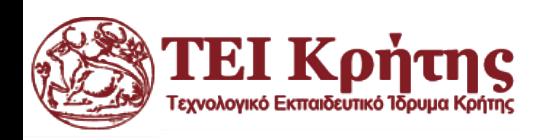

### Παραδείγματα σε matlab

Δηλαδή:  $T =$ 1 0 0 0 1 0 50 0 1 Οπότε στη matlab θα γράφαμε:

A=imread('cameraman.tif'); B=zeros(256,50); C=[B,A(:,1:206)]; subplot(2,1,1), imshow(A) subplot(2,1,2), imshow(C)

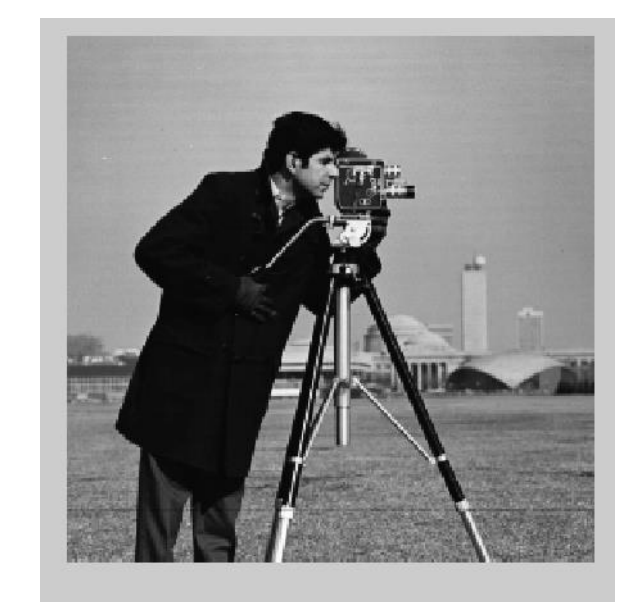

Μετατόπιση εικόνας οριζόντια κατά 50 pixels

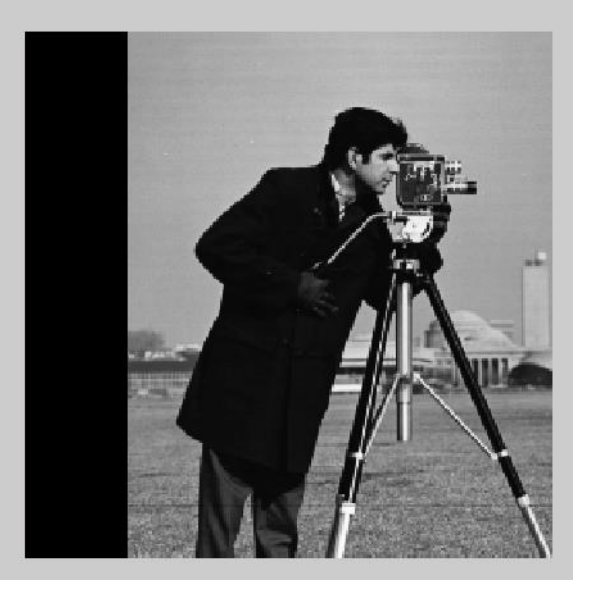

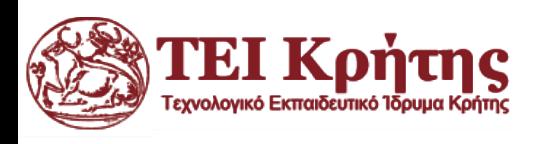

## Παραδείγματα σε matlab

Δηλαδή: 
$$
T = \begin{bmatrix} 1 & 0 & 0 \\ 0 & 1 & 0 \\ 50 & 0 & 1 \end{bmatrix}
$$
  
'H με έτοιμη συνάρτηση:

A=double(imread('cameraman.tif')); J = imtranslate(A,[50, 0]); subplot(2,1,1), imshow(A) subplot(2,1,2), imshow(J)

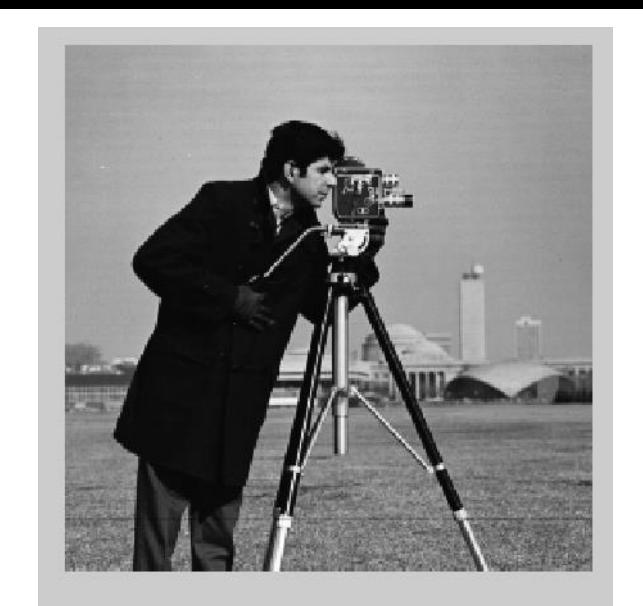

Μετατόπιση εικόνας οριζόντια κατά 50 pixels

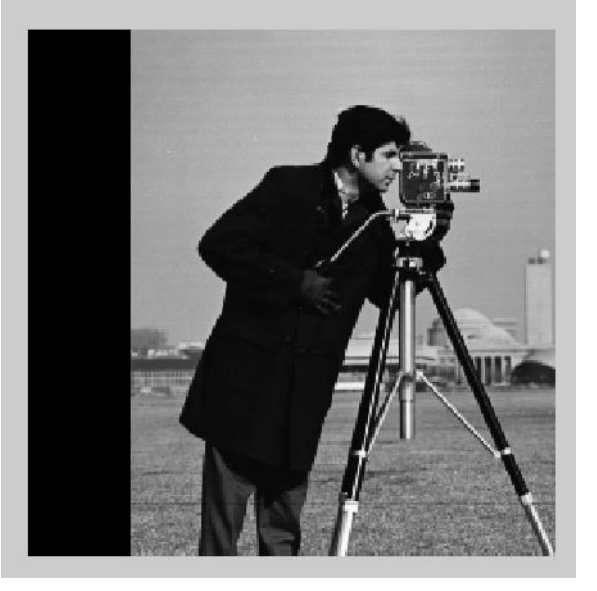

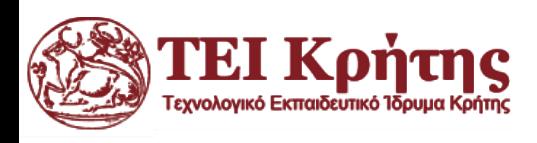

#### Παραδείγματα σε matlab- Στρέβλωση

Αν θέλουμε για παράδειγμα να στρεβλώσουμε την εικόνα με  $sh_x = 0.5$ θα πρέπει να χρησιμοποιήσουμε τον γενικό μετασχηματισμό στρέβλωσης:

$$
T = \begin{bmatrix} 1 & s h_y & 0 \\ s h_x & 1 & 0 \\ 0 & 0 & 1 \end{bmatrix} = \begin{bmatrix} 1 & 0 & 0 \\ 0.5 & 1 & 0 \\ 0 & 0 & 1 \end{bmatrix}
$$

$$
[x \ y \ 1] = [v \ w \ 1] \begin{bmatrix} 1 & sh_y & 0 \\ sh_x & 1 & 0 \\ 0 & 0 & 1 \end{bmatrix} \to \begin{cases} x = v + w \cdot sh_x \\ y = w + v \cdot shy \end{cases} \to \begin{cases} x = v + w \cdot 0.5 \\ y = w \end{cases}
$$

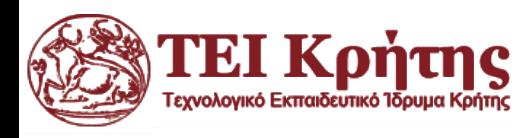

Digital Imaging and Computer **ΤΕΧΝΗΤΗ ΟΡΑΣΗ ΤΠ70Υ2 Κώστας Μαριάς, Αναπληρωτής Καθηγητής Επεξεργασίας Εικόνας**

### Παραδείγματα σε matlab- Στρέβλωση

Αν θέλουμε για παράδειγμα να στρεβλώσουμε την εικόνα με  $sh<sub>x</sub> = 0.5$ Στη matlab θα γράψουμε:

I = imread('cameraman.tif'); tform = affine2d( $[1 0 0; .5 1 0; 0 0 1]$ );  $J = imwarp(l, tform);$ subplot(2,1,1), imshow(I) subplot(2,1,2), imshow(J)

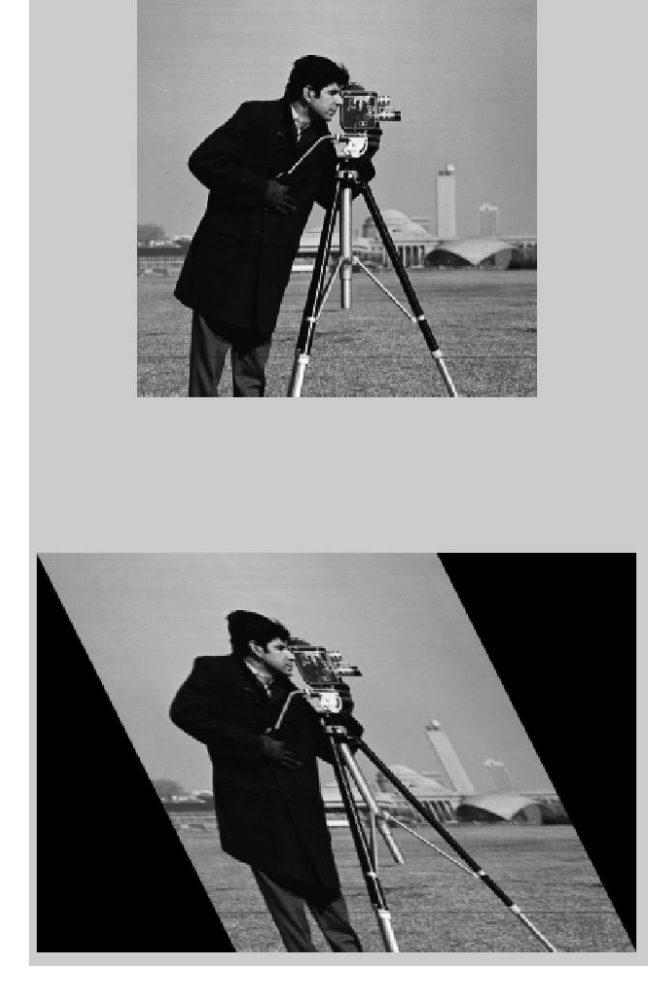

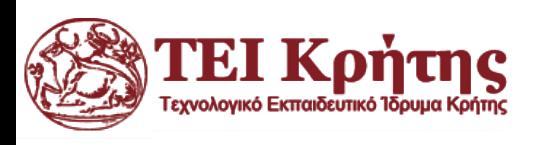

#### Παραδείγματα σε matlab- Περιστροφή

Αν θέλουμε για παράδειγμα να περιστρέψουμε την εικόνα  $\theta = 10^{\circ}$ πρέπει να χρησιμοποιήσουμε τον γενικό μετασχηματισμό περιστροφής:

$$
T = \begin{bmatrix} \cos(\theta) & \sin(\theta) & 0 \\ -\sin(\theta) & \cos(\theta) & 0 \\ 0 & 0 & 1 \end{bmatrix} = \begin{bmatrix} \cos(10) & \sin(10) & 0 \\ -\sin(10) & \cos(10) & 0 \\ 0 & 0 & 1 \end{bmatrix}
$$

$$
[x \ y \ 1] = [v \ w \ 1] \begin{bmatrix} \cos(\theta) & \sin(\theta) & 0 \\ -\sin(\theta) & \cos(\theta) & 0 \\ 0 & 0 & 1 \end{bmatrix} \rightarrow \begin{cases} x = v \cdot \cos(\theta) - w \cdot \sin(\theta) \\ y = v \cdot \sin(\theta) + w \cdot \cos(\theta) \end{cases}
$$

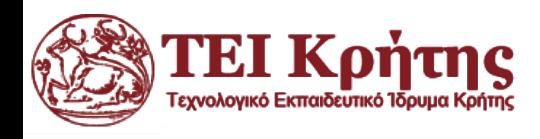

## Παραδείγματα σε matlab- Περιστροφή

Αν θέλουμε για παράδειγμα να περιστρέψουμε την εικόνα  $\theta = 10^{\circ}$ 

**A=imread('cameraman.tif');**

**theta = 10;**

**tform = affine2d([cosd(theta) sind(theta) 0; -sind(theta) cosd(theta) 0; 0 0 1]);**

**outputImage = imwarp(A,tform);**

**figure, imshow(outputImage);**

Το ίδιο θα πάρουμε και με τον κώδικα:

I = imread('cameraman.tif');

 $J =$  imrotate( $I, -10$ );

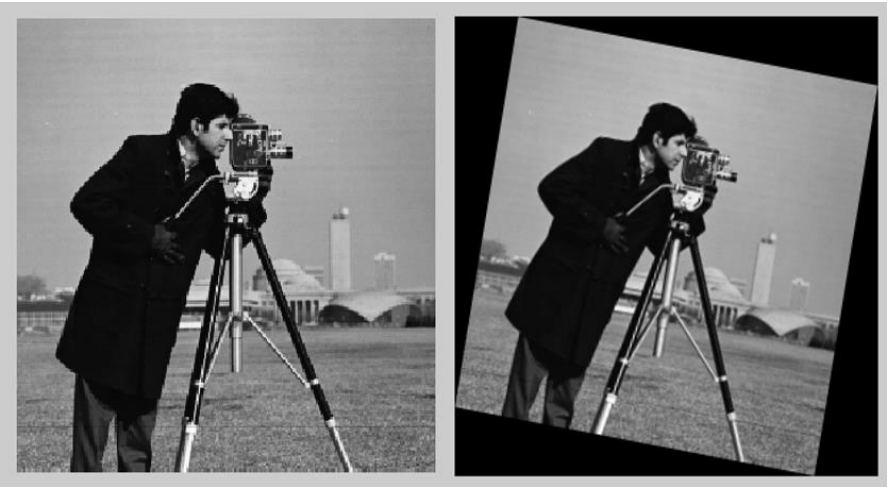

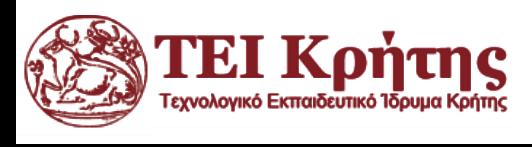

#### Παραδείγματα σε matlab- Κλιμάκωση

#### Αν θέλουμε για παράδειγμα να μειώσουμε κατά 50% το μέγεθος της εικόνας

I = imread('cameraman.tif');  $J =$  imresize(I, 0.5); subplot(2,1,1), imshow(I) subplot(2,1,2), imshow(J)

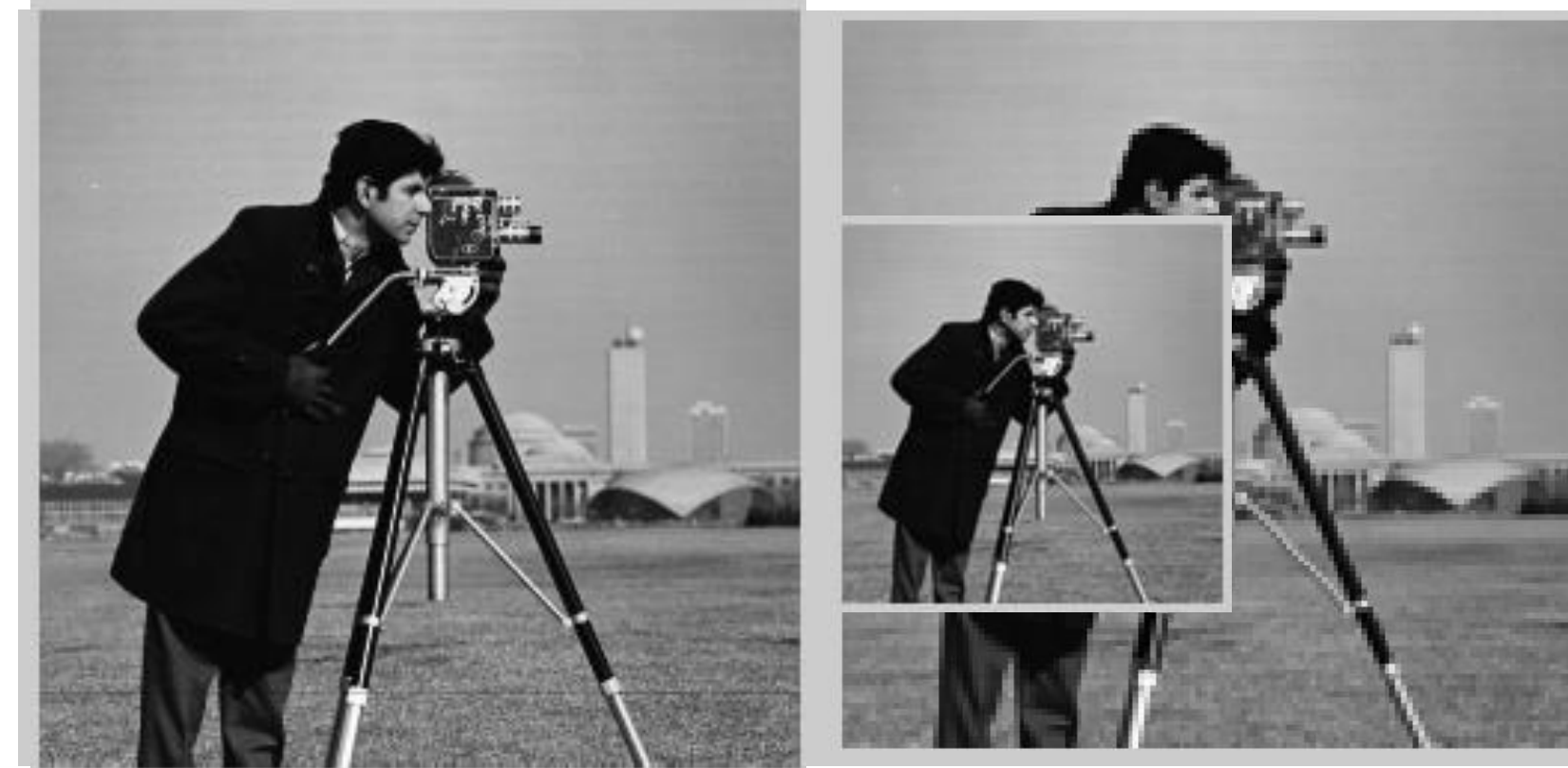

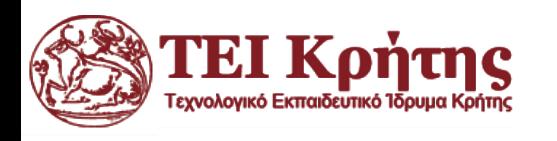

*In the physical world, one cannot increase the size or quantity of anything without changing its quality. Similar figures exist only in pure geometry.*

- Paul Valéry

#### Registration of Images

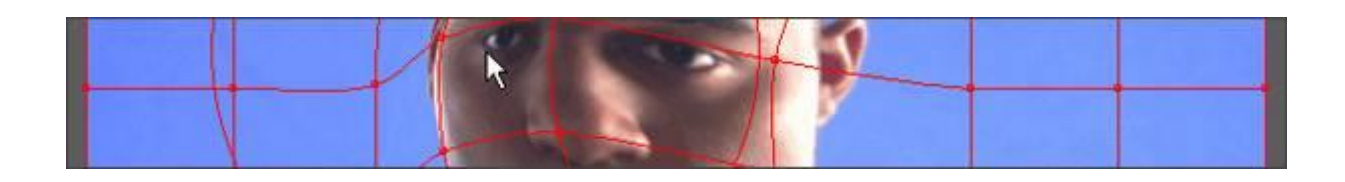

https://www.mathworks.com/help/images/ref/impyramid.html

https://www.mathworks.com/help/images/understanding-what-happens-in-geometric-transformation.html

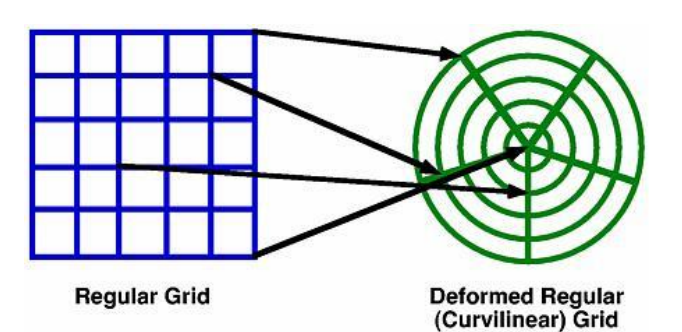

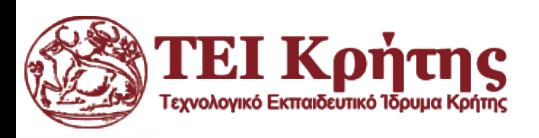

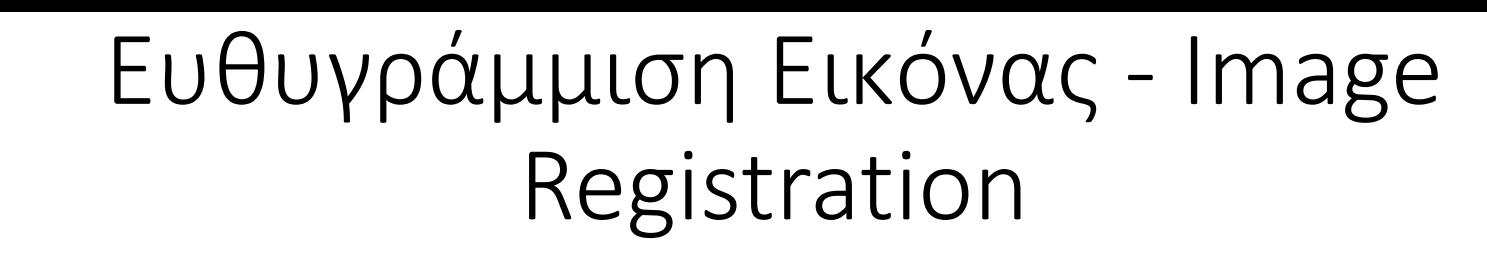

- Image Registration είναι η διαδικασία ευθυγράμμισης εικόνων προερχόμενων από διάφορα μέσα λήψης, υπό διάφορες συνθήκες φωτισμού (και με πιθανότητα να υπάρχει χρονική διαφορά λήψης μεταξύ αυτών), σε κοινό σύστημα συντεταγμένων.
- Εφαρμόζεται σε διάφορους τομείς, όπως υπολογιστική όραση, ιατρική απεικόνιση, δορυφορικές χαρτογραφήσεις, κ.α.

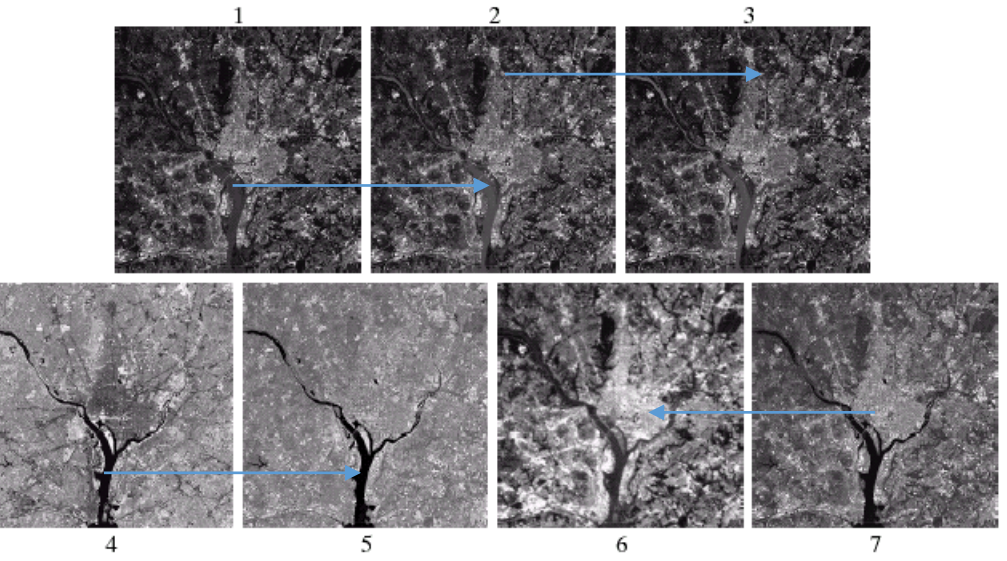

"Digital Image Processing", Rafael C. Gonzalez & Richard E. Woods, Addison-Wesley, 2002

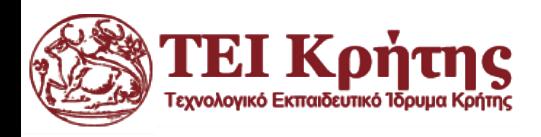

**Basic**

# **Basic** Ευθυγράμμιση Εικόνας - Image Registration

- Θα μιλήσουμε για την Αμοιβαία Πληροφορία εικόνας.
- Είναι ένα μέγεθος που υπολογίζεται στην ίδια εικόνα ή ανάμεσα σε 2 εικόνες και ουσιαστικά μας δείχνει πόσο οι εικόνες ταιριάζουν, πόσο η μία 'εξηγεί ' την άλλη.
- Για να ευθυγραμμίσουμε εικόνες πρέπει να βρούμε τον μετασχηματισμό που μας οδηγεί στην μέγιστη αμοιβαία πληροφορία!

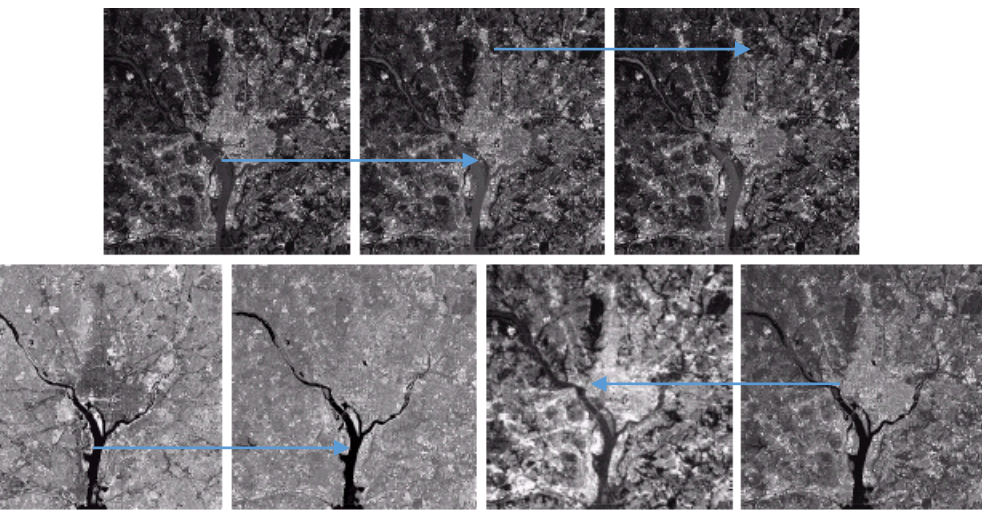

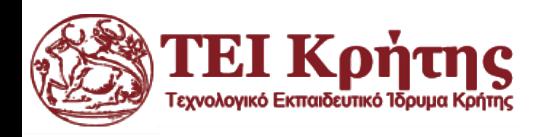

"Digital Image Processing", Rafael C. Gonzalez & Richard E. Woods, Addison-Wesley, 2002

# **Basic** Ευθυγράμμιση Εικόνας - Image Registration

- Για να ευθυγραμμίσουμε εικόνες πρέπει να βρούμε τον μετασχηματισμό που μας οδηγεί στην μέγιστη αμοιβαία πληροφορία!
- Γενικός αλγόριθμος
- 1. Επιλέγουμε την εικόνα αναφοράς (reference) και την εικόνα που θα μετασχηματίζουμε διαρκώς μέχρι να ευθυγραμμιστεί με την εικόνα αναφοράς (floating image).
- 2. Επιλέγουμε αρχικές παραμέτρους μετασχηματισμού για την floating εικόνα.
- 3. Υπολογίζουμε την αμοιβαία πληροφορία μέσα από ένα πλαίσιο βελτιστοποίησης που κατά προτίμηση πρέπει να αποφεύγει τοπικά μέγιστα ή ελάχιστα.
- 4. Εξετάσουμε αν έχουμε βρει τον βέλτιστο γεωμετρικό μετασχηματισμό που να μεγιστοποιεί την Αμοιβαία Πληροφορία. Αν ναι σταματάει ο αλγόριθμος αλλιώς επιστρέφουμε στο βήμα 3 μέχρι να υπάρχει σύγκλιση.

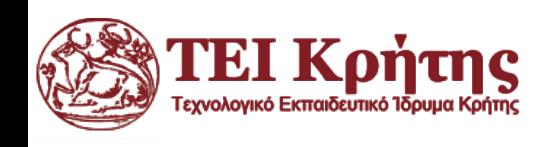

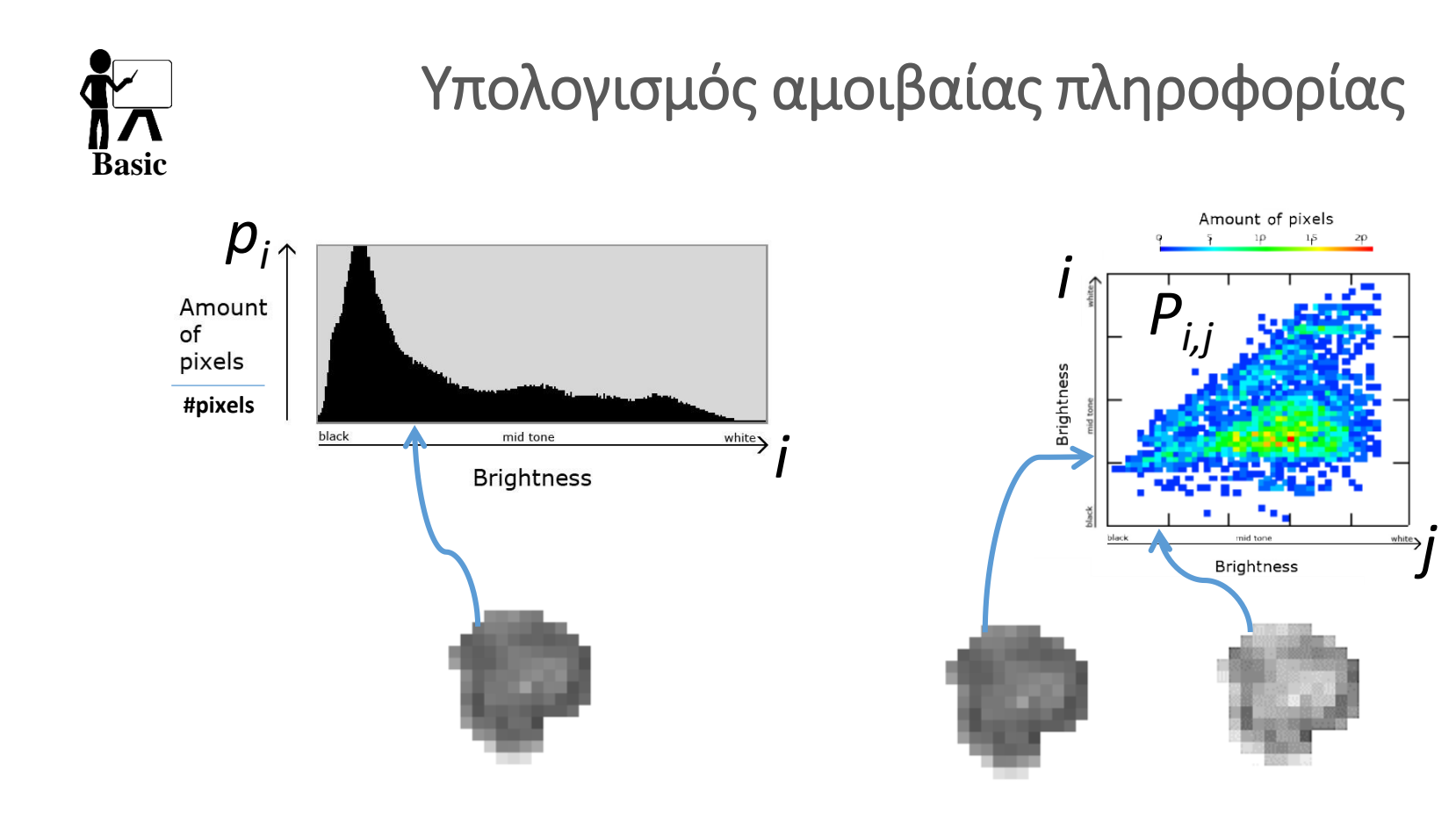

Gray Level Histogram 1Δ Gray Level Coocurence Matrix (GLCM) 2Δ

$$
MI(I_1, I_2) = \sum_{i \in I_1} \sum_{j \in I_2} p_{I_1 I_2}^{i, j} \log \frac{p_{I_1 I_2}^{i, j}}{p_{I_1}^i p_{I_2}^j}
$$

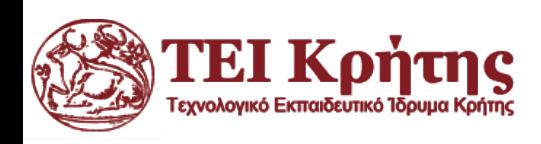

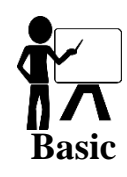

#### Υπολογισμός αμοιβαίας πληροφορίας- 1dhist

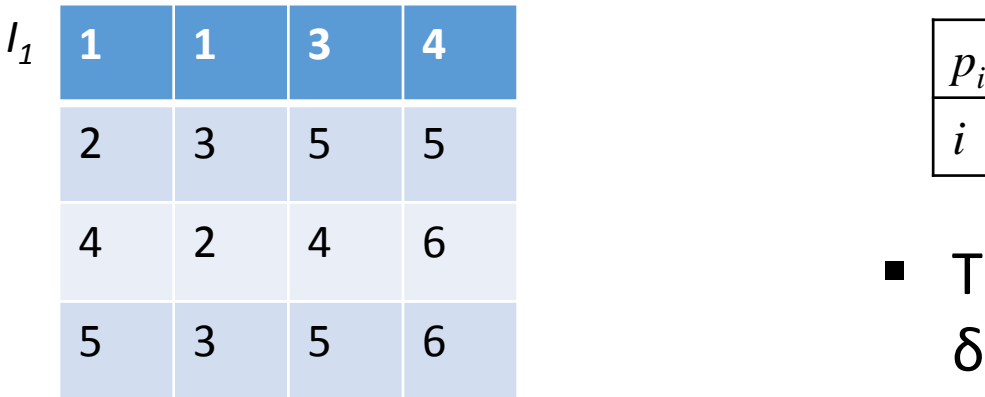

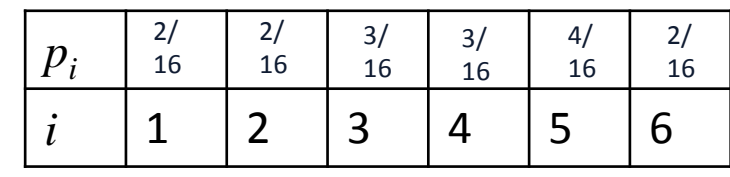

- Τα *p<sup>i</sup>* προκύπτουν από τη διαίρεση των συχνοτήτων με 16 (σύνολο συμβάντωνpixels) για να εκφράζουν πιθανότητες.
- Π.χ. η πιθανότητα να έχει ένα pixel την ένταση 5 είναι  $p_5 = 4/16 = 0.25$

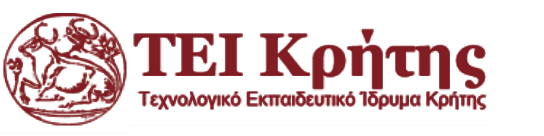

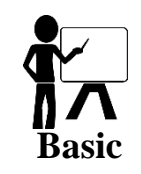

#### Υπολογισμός αμοιβαίας πληροφορίας- 2dhist

*i*

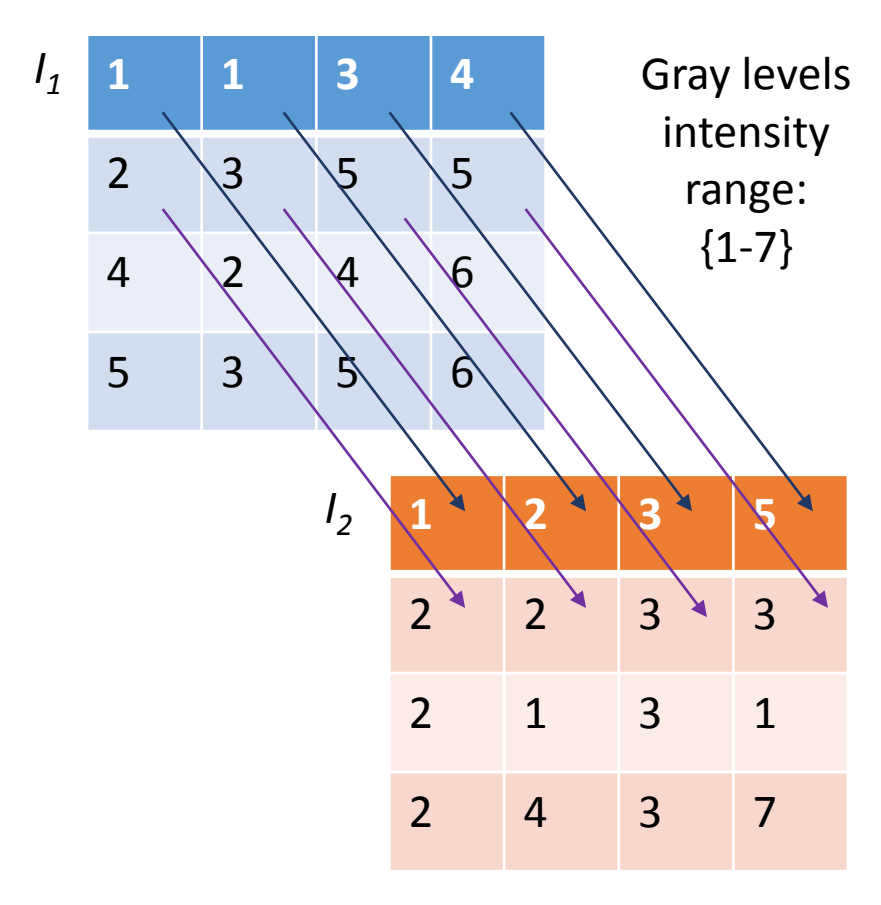

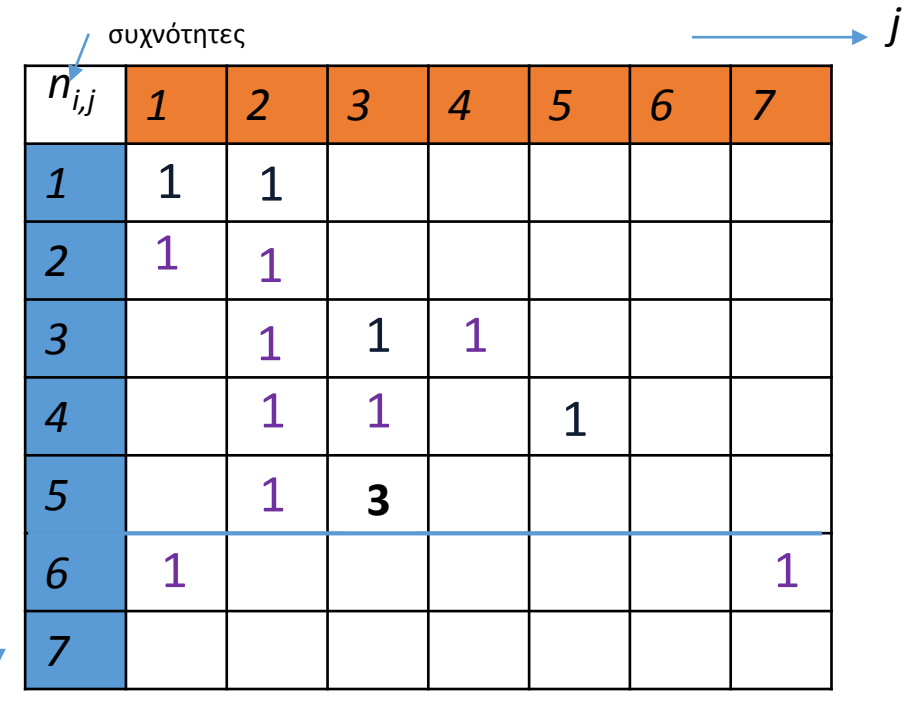

Ο πίνακας μας έχει max-min τα maxmin που προκύπτουν και από τις εικόνες!

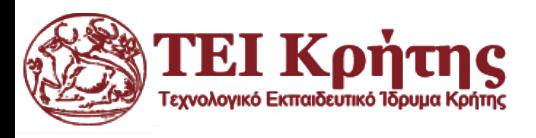

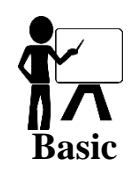

#### Υπολογισμός αμοιβαίας πληροφορίας- 2dhist

*i*

- Τα *ni,j* πρέπει να διαιρεθούν με 16 (σύνολο συμβάντων-pixels) για να εκφράζουν πραγματικές πιθανότητες.
- Π.χ. η πιθανότητα να έχει ένα pixel στην εικόνα *Ι<sup>1</sup>* έντασης 5 και στην εικόνα *Ι<sup>2</sup>* έντασης 3, είναι *p5,3*=3/16=0.1875
- Με δεδομένα τα *p<sup>i</sup>* , *pj* , *pi,j* υπολογίζουμε την αμοιβαία πληροφορία.

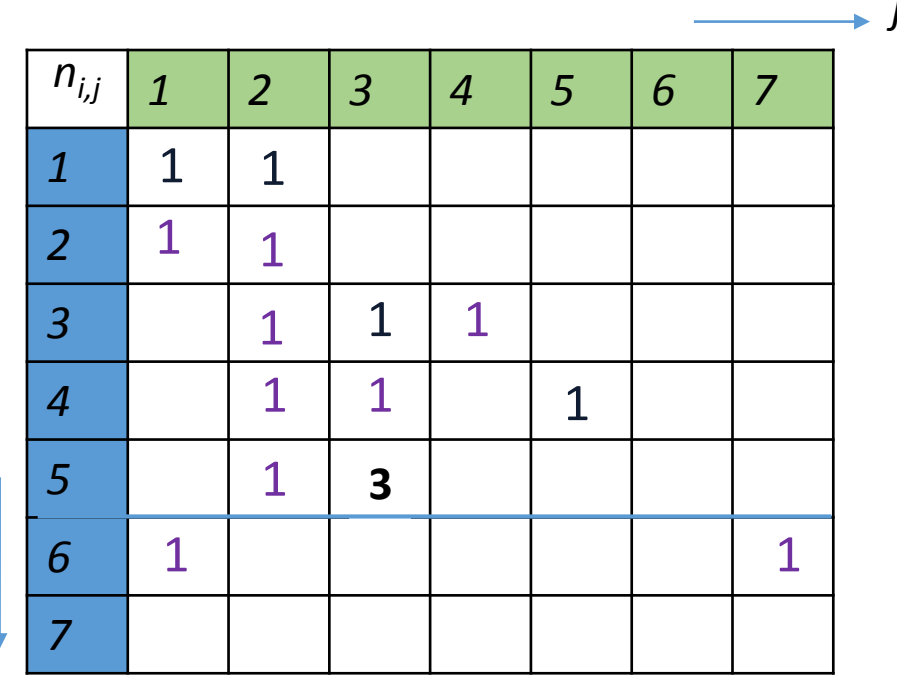

$$
\Rightarrow MI(I_1, I_2) = \sum_{i \in I_1} \sum_{j \in I_2} p_{I_1 I_2}^{i, j} \log \frac{p_{I_1 I_2}^{i, j}}{p_{I_1}^i p_{I_2}^j}
$$

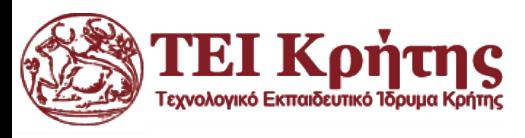

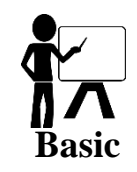

- Στα πλαίσια της ταύτισης εικόνων, αναπτύσσονται μέθοδοι οι οποίες προσπαθούν να ευθυγραμμίσουν τις εικόνες προσπαθώντας να βρεθεί ο **μετασχηματισμός εικόνας** που οδηγεί στην **μέγιστη αμοιβαία πληροφορία**.
- Στις επόμενες διαφάνειες θα παρουσιαστούν μερικά παραδείγματα, όπου προσπαθούμε να μετασχηματίσουμε την **εικόνα-πηγή (Source Image)** έτσι ώστε να ταυτιστεί με την **εικόνα-στόχο (Target Image)**.
- Τα παραδείγματα (α), (β) δείχνουν κάποιες αποτυχημένες απόπειρες από το **ITK** λογισμικό ταύτισης εικόνων, ενώ το παράδειγμα (γ) δείχνει την εφαρμογή της μεθόδου μας, η οποία αποδεικνύεται επιτυχής.

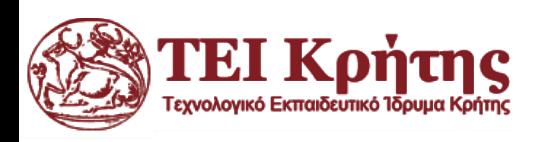

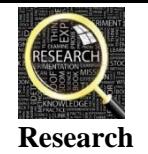

#### Παράδειγμα 2α: Regular Step Gradient Descent

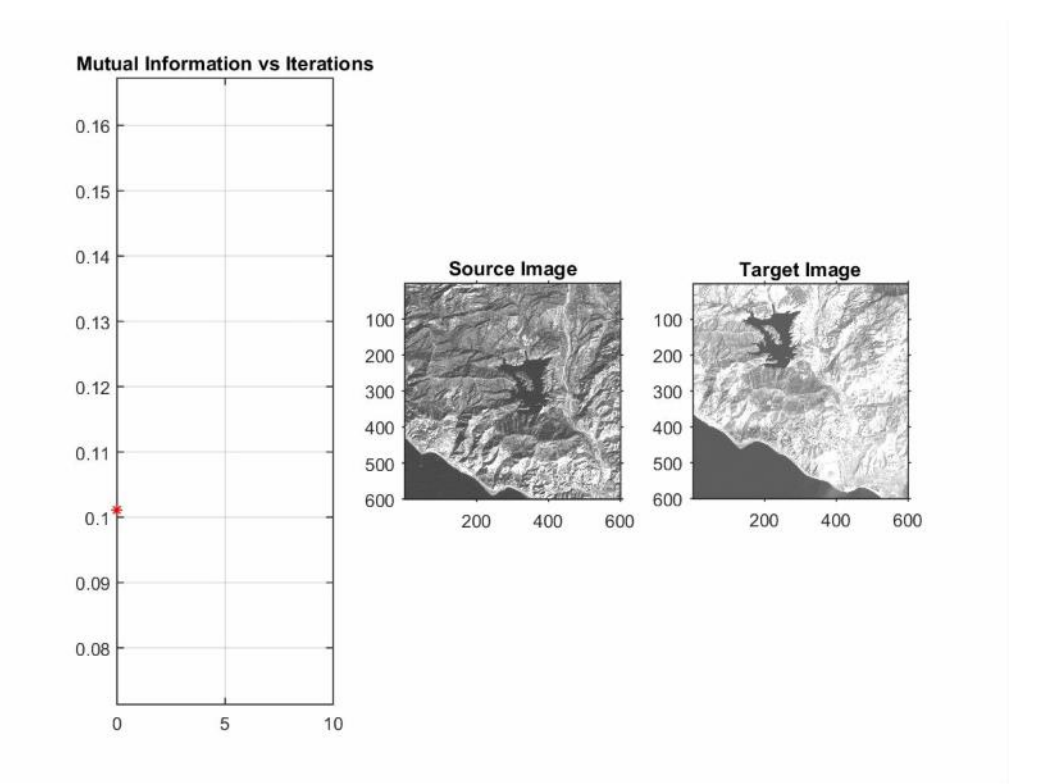

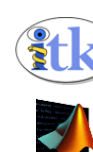

Γεχνολονικό Εκπαιδευτικό

**http://www.itk.org/Doxygen/html/classitk\_1\_1RegularStepGradientDescentOptimizer.html**

**http://www.mathworks.com/help/images/ref/registration.optimizer.regularstepgradientdescent-class.html**

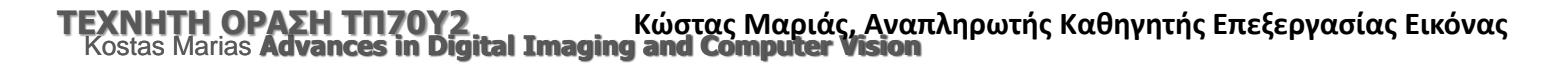

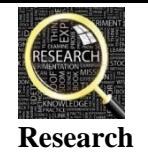

#### Παράδειγμα 2β: One-Plus-One Evolutionary Strategy

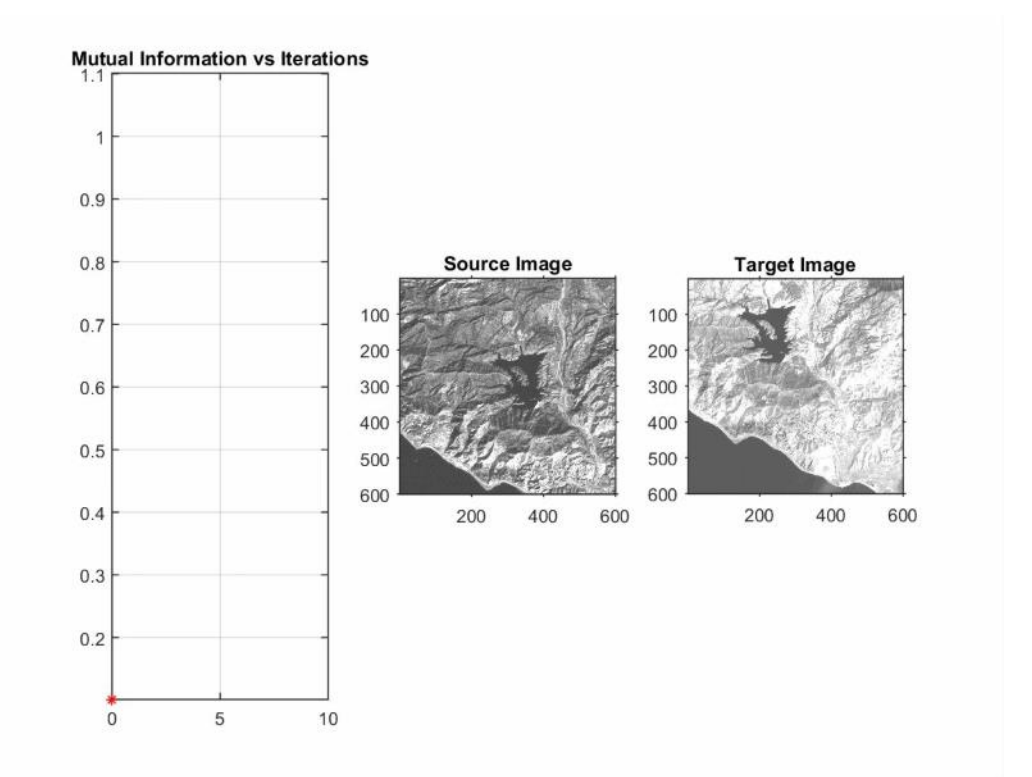

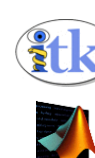

**http://www.itk.org/Doxygen/html/classitk\_1\_1OnePlusOneEvolutionaryOptimizer.html**

**http://www.mathworks.com/help/images/ref/registration.optimizer.oneplusoneevolutionary-class.html**

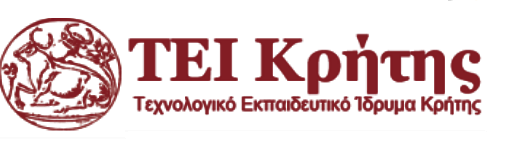

**Kostas Marias <b>Advances in Digital Imaging** Kostas Marias **Advances in Digital Imaging** ι<br>**and Computer Vision**<br>**and Computer Vision** 

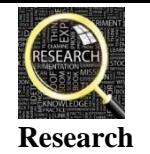

#### Παράδειγμα 2γ: Γενετικοί αλγόριθμοι

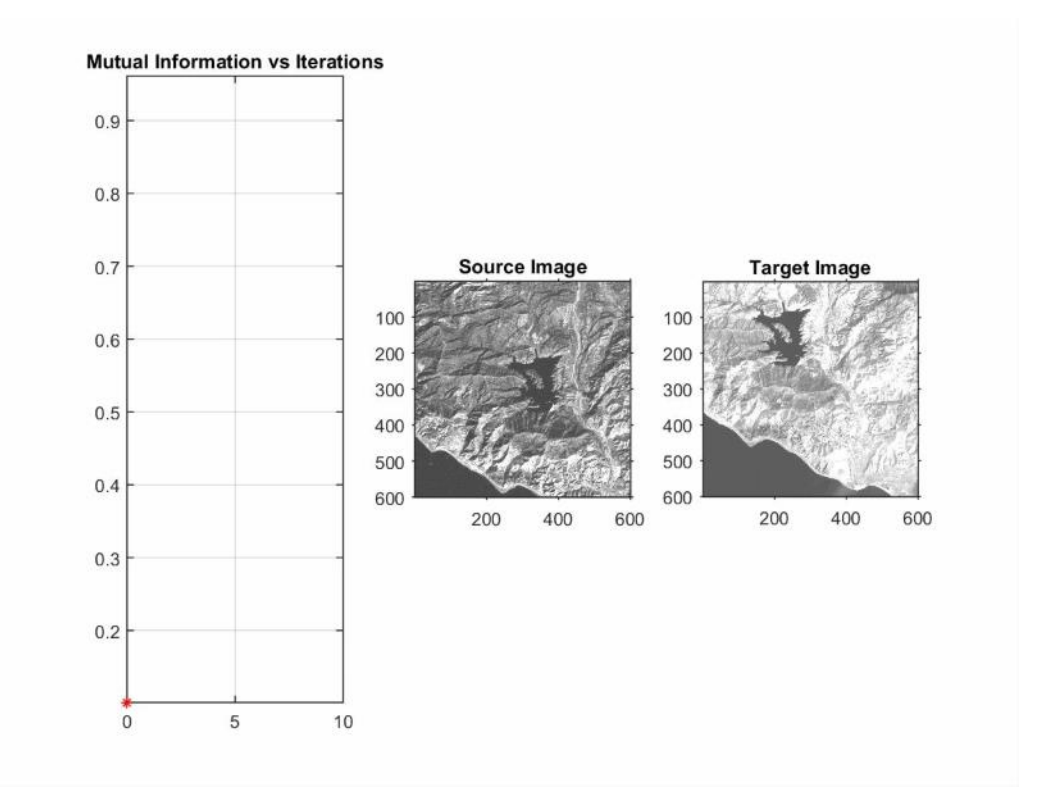

Spanakis, **K. Marias**, E.N. Mathioudakis, N. A. Kampanis, "*An extended method for robust image registration*", **Proceedings of the 6th International Conference on Numerical Analysis**, pp 250-255, 2014

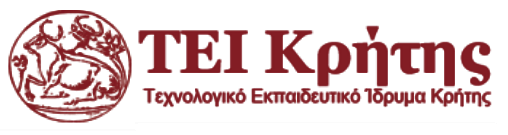

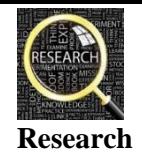

#### Η σημασία της ευθυγράμμισης στην Ιατρική

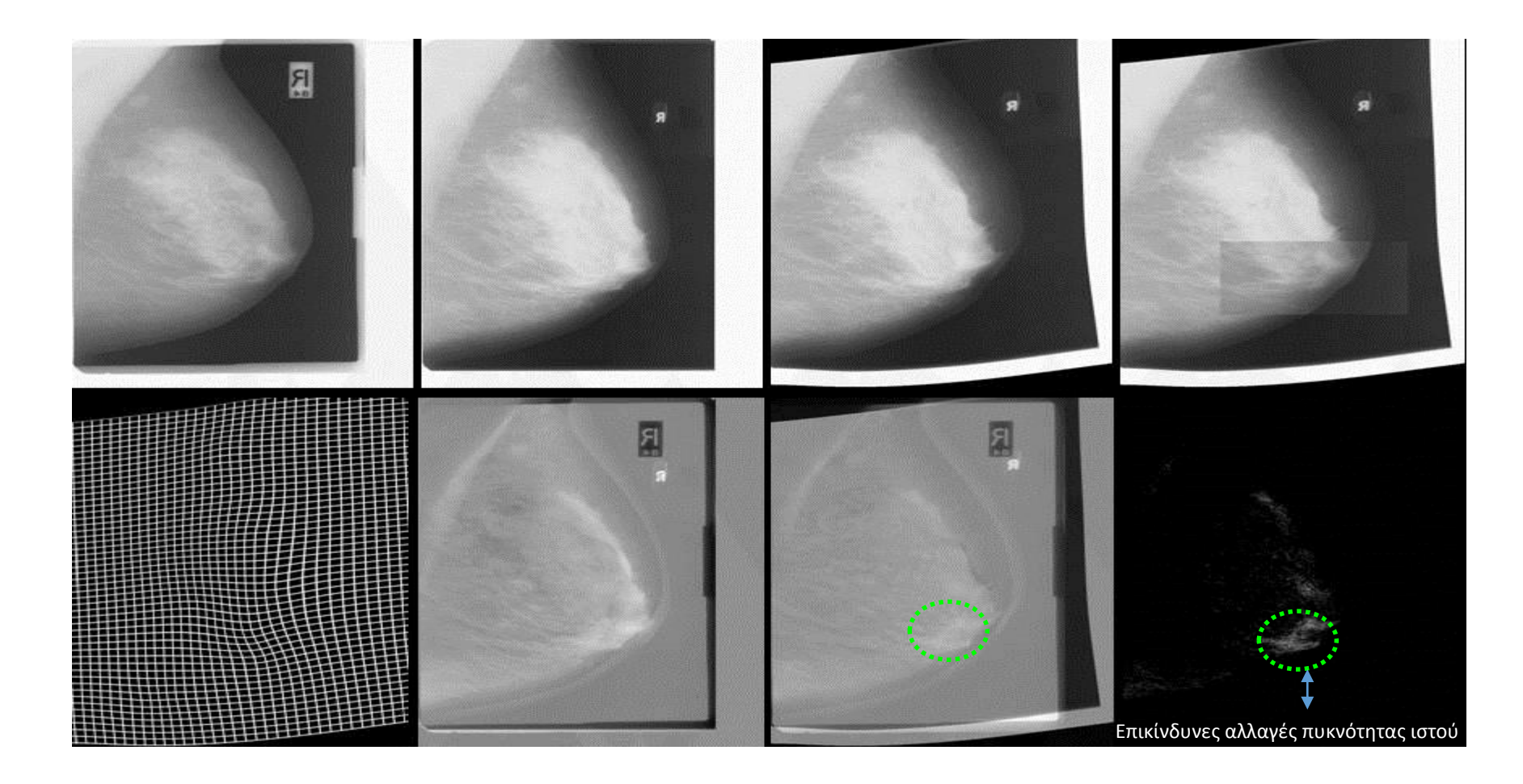

Kostas Marias, Christian Behrenbruch, Santilal Parbhoo, Alexander Seifalian and Sir Michael Brady, "A Registration Framework for the Comparison of Mammogram Sequences", *IEEE Transactions on Medical Imaging* (June, 2005).

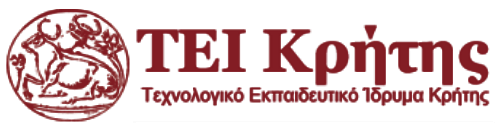

# Η σημασία της ευθυγράμμισης στην Τηλεπισκόπηση **Research**

- Είναι η επιστήμη και την τεχνολογία παρατήρησης και μελέτης των χαρακτηριστικών της γήινης επιφάνειας από απόσταση
- Σαρωτές που είναι εγκατεστημένοι σε τεχνητούς δορυφόρους ανιχνεύουν την ανάκλαση της ηλεκτρομαγνητικής ακτινοβολίας της γήινης επιφάνειας και την αποδίδουν ως ψηφιακή εικόνα. http://ntrs.nasa.gov/archive/nasa/casi.ntrs.nasa.gov/20120008278.p

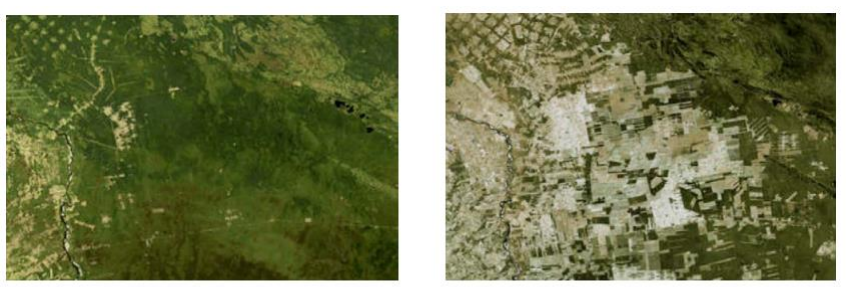

Human-induced land cover changes observed by Landsat-5 in Bolivia in 1984 and 1998(Courtesy: Compton J. Tucker and the Landsat Project, NASA Goddard Space Flight **Center**)

*1 pixel misregistration error => 50% error in Vegetation Index (NDVI) computation (using 250m MODIS data)*

df

Η ευθυγράμμιση εικόνας είναι κρίσιμη για εφαρμογές τηλεπισκόπησης όπως στη μετεωρολογία, κτηματολόγιο και παγκόσμια κλιματική αλλαγή.

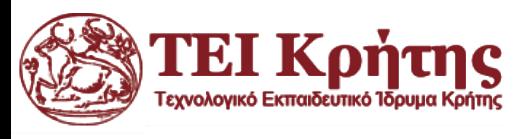

#### End of today's lecture

## *Thank you for your attention!*

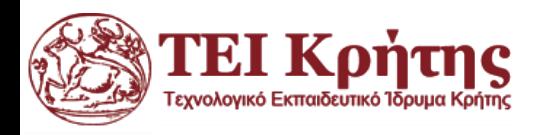

Kostas Marias **Advances in Digital Imaging and Computer Vision**